# VistaCalc Help

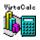

# **Spreadsheet**

Introduction
Functions
Error Values
Specifications
Accelerators (keys)

### **Menu Commands**

File Menu
Edit Menu
Format
Formula
Options
Object Menu
View Menu
Window Menu
Help Menu

### Miscellaneous

**Toolbar** 

Activating Menus with the Keyboard Registering VistaCalc/Technical Support

#### **Format Menu**

The Format menu includes commands to format the spreadsheet.

**Font** The Font dialog box is displayed, allowing you to specify the

font, font style, and color of data in the selected range.

**Default Font** Set the default font used to display data in worksheets.

**Border** The Border dialog box is displayed, allowing you to specify the

placement of borders in the selected range. You can also

specify the border line style and color.

The check box in the Border dialog box are three-state check

boxes, allowing "as is" selections to be made.

**Pattern** The Pattern dialog box is displayed, allowing you to specify the

fill pattern and foreground and background colors for the

selected range.

**General** Formats data in the selected range using the General format.

**Currency (0)** Formats data in the selected range using the Currency format

and a decimal precision of 0.

**Currency (2)** Formats data in the selected range using the Currency format

and a decimal precision of 2.

**Fixed** Formats data in the selected range using the Fixed format.

**Percent** Formats data in the selected range using the Percent format.

Numbers with this format are displayed as percentages with a

trailing percent sign (%).

**Fraction** Formats data in the selected range using the Fraction format.

Numbers with this format are displayed as fractions.

**Scientific** Formats data in the selected range using the Scientific format.

**M/D/YY** Formats data in the selected range using the M/D/YY format.

Numbers with this format are displayed as dates.

H:MM AM/PM Formats data in the selected range using the H:MM AM/PM time

format. Numbers with this format are displayed as times.

The Custom Number dialog box is displayed, allowing you to **Custom Number** 

define custom number formats for data in the selected range.

The Color Palette dialog box is displayed, allowing you to edit colors in the color palette, specify a default color, and use the **Color Palette** 

default color palette.

### Formula Menu

The Formula menu includes commands that enables you to copy right, copy down, and define names.

**Copy Right** In the leftmost cell, data of the selected range is copied right to

fill the range.

**Copy Down** In the top cell, data of the selected range is copied down to fill

the range.

**Recalc** The worksheet is recalculated.

**Calculation** The Calculation dialog box is displayed, allowing you to enable

and disable automatic recalculation and to specify iteration

values for calculating circular references.

**Define Name** The Define Name dialog box is displayed, allowing you to add

and delete names.

**AutoSum** The sum of the selected cells is placed after the selection.

### **Options Menu**

The Options menu includes commands to fix rows, fix columns, alignment, column width, row height, cell protection, and enable protection.

**Fix Rows** Rows, if selected, are fixed at the left edge of the

worksheet. Fixed rows do not scroll out of view.

**Fix Columns** Columns, if selected are fixed at the top edge of the

worksheet. Fixed columns do not scroll out of view.

**Alignment** The Alignment dialog box is displayed, allowing you to

specify the vertical and horizontal alignment of data in the selected range. You can also enable and disable

word wrapping.

**Cell Protection** The Cell Protection dialog box is displayed, allowing

you to specify whether the cells in the selected range

are locked and hidden.

**Enable Protection** Enables protection for protected cells in the worksheet.

**Column Width** The Column Width dialog box is displayed, allowing

you to set the width of the selected columns, specify default column widths, and specify automatic column width. Also you can specify whether the selected

columns are hidden or shown.

**Row Height** The Row Height dialog box is displayed, allowing you

to set the height of the selected rows, specify default row heights, and specify automatic row height. Also you can specify whether the selected rows are hidden

or shown.

**Allow** The Allow options dialog box is displayed.

### **Object Menu**

The Object menu enables you create and edit objects.

To highlight an object(s), hold down the control key (Ctrl) and click on the object(s).

**Object Bar** The Object Bar contains buttons that allow you to create

and edit objects.

**Pattern** For the selected objects, Pattern sets the fill pattern and

colors.

**Line Style** For the selected line object or the border surrounding the

selected arcs, ovals, polygons, and rectangles, Line Style

sets the line style.

**Options** The Object Option dialog box is displayed allowing you to

set the input/output value cell for selected check boxes and list boxes, the text displayed by check boxes, and the list of items contained by list boxes. Separate items in list boxes

with a semicolon.

**Bring To Front** In the worksheet, Bring To Front, places the selected objects

in front of other objects.

**Send To Back** In the worksheet, Send To Back, places the selected objects

behind other objects.

# **Object Bar**

To select an object(s), hold down CTRL key and click on the object(s).

The following table describes the buttons on the object bar.

| Name                 | Description                                                      |
|----------------------|------------------------------------------------------------------|
| Check box tool       | Draws check box objects.                                         |
| List tool            | Draws a list box.                                                |
| Oval tool            | Draws circles and ovals.                                         |
| Arc tool             | Draws arcs.                                                      |
| Freehand tool        | Draws lines.                                                     |
| Line tool            | Draws straight lines.                                            |
| Rectangle tool       | Draws rectangles and squares.                                    |
| Freehand detail tool | Toggles editing points on objects drawn using the freehand tool. |

### **View Menu**

The View menu enables you to view charts, show and hide formulas, gridlines, row heading, column heading, zeros, and the status bar.

**Set Chart Range** Specify which cells to chart. Make the chart active.

**Chart Inactive** Disable the chart from automatically updating. Make the

chart inactive.

**View Chart** Show or hide the chart.

**Formulas** Show or hide formulas in place of cell values.

**Gridlines** Show or hide Gridlines.

**Row Heading** Show or hide row heading.

**Column Heading** Show or hide column heading.

**Zeros** Show or hide zero value cells.

**Toolbar** Show or hide the <u>toolbar</u>.

**Edit Bar** Show or hide the edit bar.

**Object Bar** Show or hide the object bar.

**Status Bar** Show or hide the status bar.

**Splash Screen** Show or hide the splash screen when VistaCalc is started.

## **Function Groups**

To enter a function place an equals sign (=) at the beginning of the cell, then enter the formula.

Summing, Counting, and Other Statistical Functions
Indexing, Matching, and Looking Up Values
Manipulating Text
Date Functions
Time Functions
Business and Financial Functions
Math Functions
Miscellaneous Functions
Test Functions

## LEFT(text [, num\_chars])

Returns text consisting of the leftmost characters from the specified text string.

**Text** is any text string.

**Num\_chars** is the number of characters to return. The value must be greater than or equal to zero. The entire string is returned if num\_chars is greater than the number of characters in text. If num chars is omitted it assumes a value of 1.

### **Examples**

=LEFT("six seven eight") returns s =LEFT("9th Inning", 3) returns "9th"

### See Also

MID RIGHT

### MID(text, start num, num chars)

Returns the number of characters from a text string, beginning with the character at start\_num.

The position of the first character to return from text is **start\_num**.

The number of characters to return is **num\_chars**.

If start\_num is 1, the first character in text is returned. If start\_num is greater than the number of characters in text, an empty string ("") is returned. If start\_num is less than 1, #VALUE! is returned. If num\_chars is negative, #VALUE! is returned.

### **Examples**

- =MID("Shopping Expenses", 10, 8) returns "Expenses"
- =MID("Hello there" ,1,5) returns "Hello"

### See Also

CODE FIND LEFT RIGHT SEARCH

## **Serial Number**

Serial numbers range from 1 to 65,380, corresponding to the dates January 1, 1900, through December 31, 2078.

Numbers to the right of the decimal point in the serial number represent the time; numbers to the left represent the date. For example, the serial number 367.5 represents the date-time combination 12:00 P.M., January 1, 1901.

## RIGHT(text, num\_chars)

Returns text consisting of the rightmost characters from the specified text string.

**Num\_chars** is the number of characters to return. The value must be greater than or equal to zero. If num\_chars is greater than the length of text, the entire string is returned. If num\_chars is omitted it then assumes a value of 1.

### **Examples**

=RIGHT("9th Inning") returns "g" =RIGHT("9th Inning", 6) returns "Inning"

### See Also

<u>LEFT</u> <u>MID</u>

# &

Combine two strings.

# **Examples**

- =37&B1 returns 375 if the value of cell B1 is 5 ="Vista"&Calc returns VistaCalc

# LEN(text)

Returns the number of characters in the text string. Letters, numbers, and spaces are counted as characters.

## **Examples**

=LEN("1-3") returns 3 =LEN("") returns 0

## See Also

EXACT SEARCH

# LOWER(text)

Returns the characters in the text string to lowercase characters. Numeric characters in the text are not changed.

## **Examples**

- =LOWER("Fireplace") returns "fireplace" =LOWER("NEW YORK") returns "new york"

### See Also

**PROPER** <u>UPPER</u>

# UPPER(text)

Returns the characters in the text string to uppercase characters. Numeric characters in the text are not changed.

## **Examples**

- =UPPER("Fireplace") returns FIREPLACE =UPPER("NEW YORK") returns NEW YORK

### See Also

**LOWER PROPER** 

## SUBSTITUTE(text, old\_text, new\_text [, instance\_num])

Substitutes new\_text for old\_text in a text string. Instance\_num specifies the occurrence of old\_text to replace. If this argument is omitted, every instance of old\_text is replaced with new\_text.

### **Examples**

- =SUBSTITUTE("cake", "c", "b") returns "bake"
- =SUBSTITUTE("Sixth Inning Results", "Sixth", "Ninth") returns "Ninth Inning Results"

### See Also

REPLACE TRIM

## FIND(search\_text, text, [start\_at\_num])

Searches for a text string within another text string and returns the character position at which the search string first occurs.

The text to find is **search\_text**. Search\_text ("") FIND matches the first character in text.

The text to be searched is **text**.

**Start\_at\_num** is the character position in text where the search begins (which is character number 1, if omitted then the default starting position is character number 1).

FIND cannot use wildcard characters in the search\_text.

### **Examples**

=FIND("o", "New York") returns 6 =FIND("N", "New York") returns 1

#### See Also

EXACT LEN MID SEARCH

# SEARCH(find\_text, text, [, start\_position])

Searches for find\_text within text. Starts search at character specified by start\_position. The search is not case-sensitive.

If text does not contain the search string, #VALUE! is returned. If the number you specify is less than 0 or greater than the number of characters in text, #VALUE! is returned. If this argument is omitted then the starting position is assumed to be 1.

### **Examples**

=SEARCH("o","loud voices") returns 2 =SEARCH("o","loud voices",3) returns 7

#### See Also

FIND MID REPLACE SUBSTITUTE

### PROPER(text)

Returns the text string in proper -case format.

The first character in a word is capitalized. If a character follows a number, punctuation mark, or space, it is capitalized. All other characters are in lowercase format. Characters that are not letters are unchanged.

## **Examples**

- =PROPER("9th Inning") returns "9Th Inning" =PROPER("NEW YORK") returns "New York"

### See Also

**LOWER UPPER** 

# TRIM(text)

Removes all spaces from text except for a single space between words.

# **Examples**

```
=TRIM(" Look at me now! ") returns "Look at me now!" =TRIM(" Stop, drop, and roll ") returns "Stop, drop, and roll"
```

## See Also

CLEAN MID REPLACE SUBSTITUTE

# CLEAN(text)

Removes all non printable characters from the text.

# Example

=CLEAN("Payments " & CHAR(8) & "Due") returns Payments Due because the character returned by CHAR(8) is non printable.

## See Also

CHAR TRIM

## REPLACE(old\_text, start\_num, num\_chars, new\_text)

Starting at start\_num, removes num\_chars characters from old text and replaces them with  $new\_text$ .

## **Examples**

=REPLACE("1981", 3,2,"82") returns "1982" =REPLACE("fbcde", 1,1, "a") returns "abcde"

### See Also

MID SEARCH TRIM

# **CHAR(number)**

Returns a character that corresponds to the ANSI code.

The character and associated numeric code are defined by Windows in the ANSI character set.

## **Examples**

- =CHAR(70) returns F =CHAR(65) returns A
- See Also

<u>CODE</u>

# CODE(text)

Returns a numeric code that represents the first character in text.

**Text** is any string.

The numeric code and associated string are defined in your computer's character set. The character set used by Windows is the ANSI character set.

## **Examples**

=CODE("A") returns 65 =CODE("b") returns 98

### See Also

**CHAR** 

## **DOLLAR(number, [decimals])**

Returns the specified number as text, using currency format.

**Decimals** are the number of digits to the right of the decimal point. If negative, then number is rounded to the left of the decimal point. Omitting this argument, number is assumed to be 2.

### **Examples**

- =DOLLAR(1674.321) returns "\$1674.32" =DOLLAR(32.987) returns "\$32.99"
- See Also

FIXED TEXT VALUE

## EXACT(text1, text2)

Compares text1 and text 2 for identical, case-sensitive matches. True is returned if text1 and text2 are identical; False is returned if they are not.

**Text1** is any text.

**Text2** is any text.

## **Examples**

```
=EXACT("baby", "baby") returns True
=EXACT("Baby", "baby") returns False
```

### See Also

<u>LEN</u> SEARCH

### **REPT(text, number)**

Repeats text a specified number of times.

**Text** is any string.

**Number** is the number of times that you want text to repeat. Number must be greater than or equal to zero. If number is 0, empty text ("") is returned.

The result of REPT cannot exceed 255 characters.

### **Examples**

```
=REPT("star",4) returns "starstarstarstar")
=REPT("baby",3) returns "babybabybaby")
```

### See Also

**MANIPULATING TEXT FUNCTIONS** 

# T(value)

Returns the value if it is text. Any value that is not text, T returns empty text ("").

# **Examples**

=T(A1) returns "" (empty text) if A1 contains a number =T("School") returns "School"

## See Also

<u>CELL</u> <u>N</u> <u>VALUE</u>

### FIXED(number[,decimals][,no commas])

Rounds a number to decimals. Formats the number in decimal format, and returns the result as text.

**Number** is any number.

**Decimals** are the number of digits that appear to the right of the decimal place. If decimals are negative, then number is rounded to the left of the decimal point. You can specify a decimal as great as 127 digits. If decimals are omitted, it is assumed to be 2.

**No\_commas** determines if commas are used in the result. Use 1 to exclude commas in the result. If the argument is omitted, then commas are included (e.g., 1,000.00).

### **Examples**

- =FIXED(4000.5, 3) returns 4,000.500
- =FIXED(55.222) returns 55.22

#### See Also

DOLLAR ROUND TEXT VALUE

### **TEXT(number, format)**

Returns the given number as text, using the specified formatting.

**Number** is any value, a formula that evaluates to a number that contains a value.

**Format** is a string representing a number format. The string can be any valid format string. Format must be surrounded by a set of double quotation marks. Format cannot contain an asterisk (\*).

### **Examples**

```
=TEXT(6.145, "$0.00") returns "$6.15"
=TEXT("8/23/1975","mmmm d, yyyy") returns "8/23/1975"
```

### See Also

DOLLAR FIXED T VALUE

### VLOOKUP(search item, search range, column index)

Searches the first column of a table for a value, and returns the contents of a cell in that table that corresponds to the location of the search value.

**Search\_item** is a text string, value, or reference to a cell containing a value that is matched against data in the top row of search range.

**Search\_range** is the reference of the range to be searched. Cells in the first column of search\_range can contain text, numbers, or logical values. Contents of the first column must be in ascending order. Text searches are not case-sensitive.

**Column\_index** is the column in the search range from which returned is the matching value.

Column index can be a number from 1 to the number of rows in the search range.

#VALUE! is returned if column index is less than 1.

#REF! is returned when column index is greater than the number of rows in the table.

VLOOKUP compares the information in the first column of search\_range to the supplied search\_item. Column\_index is returned when a match is found and information is located in the same row.

The largest value that is less than search\_item is used when search\_item cannot be found in the first column of search\_range.

#REF! is returned when search\_item is less than the smallest value in the first column of the search range.

#### See Also

HLOOKUP INDEX LOOKUP MATCH

### **HLOOKUP**(search item, search range, row index)

Searches the top row of a table for a value. Then returns the contents of a cell in that table that corresponds to the location of the search value.

**Search\_item** is a text string, value, or reference to a cell containing a value that is matched against data in the top row of search range.

**Search\_range** is the reference of the range to be searched. Cells in the first row of search\_range can contain text, numbers, or logical values. Contents of the first row must be in ascending order. Text searches are not case-sensitive.

**Row\_index** is the row in search\_range from which returned is the matching value.

Row index can be a number from 1 to the number of rows in the search range.

#VALUE! is returned if row index is less than 1.

#REF! is returned when row index is greater than the number of rows in the table.

HLOOKUP compares the information in the top row of search\_range to the supplied search\_item. Row\_index is returned when a match is found and information is located in the same column.

The largest value that is less than search\_item is used when search\_item cannot be found in the top row of search\_range.

#REF! is returned when search\_item is less than the smallest value in the first row of the search range.

#### See Also

INDEX LOOKUP MATCH VLOOKUP

### MATCH(lookup value, lookup range, comparison)

A specified value is compared against values in a range. Position of the matching value in the search range is returned.

**Lookup\_value** is the value against which to compare. It can be text, a number, or logical value or a reference to a cell that contains one of those values.

**Lookup\_range** is the range to search and contains just one row or one column. The range can contain text, numbers. or logical values.

**Comparison** is a number that represents the type of comparison to be made between lookup\_value and the values in lookup\_range. Omitting this argument, comparison method 1 is to be assumed.

When comparison is 1, then the largest value that is less than or equal to lookup\_value is matched. The values in lookup range must be in ascending order.

When comparison is 0, then the first value that is equal to lookup\_value is matched. The values in lookup\_range can be in any order.

When comparison is -1, then the smallest value that is greater than or equal to lookup\_value is matched. The values in lookup range must be in descending order.

When using comparison method 0 and lookup\_value is text, lookup\_value can contain wildcard characters, asterisk (\*). The wildcard characters, asterisk (\*) match any sequence of characters. The question mark (?) matches any single character.

#N/A is returned when no match is found for lookup\_value.

#### See Also

HLOOKUP INDEX LOOKUP VLOOKUP

### INDEX(reference [,row] [,column] [,range number])

Returns the contents of a cell from a specified range.

**Reference** is a reference to one or more ranges.

If reference supplies more than one range, you must separate each reference with a comma and enclose reference in parentheses.

If each range in reference contains just one row or column, you can omit the row or column argument.

**Row** is the row number in reference from which to return data.

**Column** is the column number in reference from which to return data.

**Range\_number** specifies the range from which data is returned if reference is containing more than one range.

#REF! is returned if row, column, and range\_number do not point to a cell within reference. INDEX returns the range in reference specified by range\_number if row and column are omitted.

#### See Also

CHOOSE HLOOKUP LOOKUP MATCH VLOOKUP

## LOOKUP(lookup value, lookup range, result range)

Searches for a value in one range and returns the contents of the corresponding position in a second range.

The value for which to search in the first range is **lookup\_value**.

The first range to search, and contains only one row or one column is **lookup\_range**. The range can contain text, numbers, or logical values.

The expressions in the range must be placed in ascending order to search lookup\_range correctly. The search is not case-sensitive.

A range of one row or one column that is the same size as lookup range is **result range**.

If lookup\_value does not have an exact match in lookup\_range, the largest value that is less than or equal to lookup\_value is found, and the corresponding position in result\_range is returned.

#N/A is returned when lookup value is smaller than the data in lookup range.

#### See Also

HLOOKUP INDEX VLOOKUP

# CHOOSE(index, item\_list)

Based on the index number supplied, returns a value from a list of numbers.

**Index** is a number that refers to an item in item\_list. Index can be a cell reference. Index can be a formula that returns any value from 1 to 29.

#VALUE! is returned if index is less than 1 or greater than the number of items in item\_list.

Index is truncated to an integer if index is a fractional number.

**Item\_list** is a list of formulas, numbers, or text separated by commas. This argument can also be a range reference. 29 items can be specified in the list.

## **Examples**

=CHOOSE(-2,4,6,7) returns #VALUE! =CHOOSE(2, "red", "white", "blue") returns "white"

#### See Also

**INDEX** 

## TIMEVALUE(text)

Returns a <u>serial number</u> for the supplied text representation of time.

Serial\_Number is the time as a serial number. The decimal portion of the number represents time as a fraction of the day.

**Text** is a time in text format.

# **Examples**

- =TIMEVALUE("2:24 AM") returns 0.1 =TIMEVALUE("1:43:43 am") returns .07
- See Also

HOUR MINUTE NOW SECOND TIME

### OFFSET(reference, rows, columns [, height] [, width])

Returns the contents of a range that is offset from a starting point in the spreadsheet.

Reference is a reference to a cell from which the offset reference is based. #VALUE! is returned when you specify a range reference.

The number of rows from reference that represents the upper-left cell of the offset range is **rows**.

A positive number represents rows below the starting cell; a negative number represents rows above the starting cell. #REF! is returned if rows places the upper-left cell of the offset range outside the spreadsheet boundary.

The number of columns from reference that represents the upper-left cell of the offset range is **columns**. A positive number represents columns right of the starting cell; a negative number represents columns left of the starting cell. #REF! is returned if columns places the upper-left cell of the offset range outside the spreadsheet boundary.

A positive number representing the number of rows to include in the offset range is **height**. A single row is assumed if this argument is omitted.

A positive number representing the number of columns to include in the offset range is **width**. A single column is assumed if this argument is omitted.

OFFSET does not change the current selection in the worksheet, for it returns a reference. OFFSET can be used in any function that requires or uses a range reference or a cell as an argument.

#### **Examples**

=OFFSET(C3,2,3,1,1) returns F5

=OFFSET(B1,3,2,1,1) returns D4

# NOW()

Returns the current date and time as a <u>serial number</u>.

In a serial number, date is represented by numbers to the left of the decimal point; time is represented by numbers to the right of the decimal point. When a recalculation of the worksheet occurs, then the result of this function changes.

## See Also

DATE
DAY
HOUR
MINUTE
MONTH
SECOND
TODAY
WEEKDAY
YEAR

# **HOUR**(serial\_number)

Returns the hour corresponding to serial\_number.

**Serial\_number** is the time as a <u>serial number</u>. The decimal portion of the number represents time as a <u>fraction of the day</u>.

An integer ranging from 0 (12:00 AM) to 23 (11:00 PM) is the result.

# **Examples**

=HOUR(34259.4) returns 9 =HOUR(0.7) returns 16

### See Also

DAY
MINUTE
MONTH
NOW
SECOND
WEEKDAY
YEAR

# **MINUTE**(serial\_number)

Returns the minute corresponding to serial\_number.

**Serial\_number** is the time as a <u>serial number</u>. The decimal portion of the number represents time as a <u>fraction of the day</u>.

An integer ranging from 0 to 59 is the result.

# **Examples**

- =MINUTE(34506.4) returns 36
- =MINUTE(.01) returns 14

# See Also

DAY
HOUR
MONTH
NOW
SECOND
WEEKDAY
YEAR

# **SECOND**(serial\_number)

Returns the second corresponding to serial\_number.

**Serial\_number** is the time as a <u>serial number</u>. The decimal portion of the number represents time as a fraction of the day.

# **Examples**

=SECOND(.259) returns 58 =SECOND(0.01) returns 24

### See Also

DAY
HOUR
MINUTE
MONTH
NOW
SECOND
WEEKDAY
YEAR

# **TIME(hour, minute, second)**

Returns a <u>serial number</u> for the supplied time specified by hour, minute, and second.

A number from 0 to 23 is **hour**.

A number from 0 to 59 is **minute**.

A number from 0 to 59 is **second**.

# **Examples**

=TIME(12, 26, 24) returns .52 =TIME(12, 0, 0) returns 0.5

## See Also

HOUR MINUTE NOW SECOND TIMEVALUE

## PMT(interest, nper, pv [,fv] [, type])

Based on regular payments and a fixed periodic interest rate, PMT returns the periodic payment of an annuity.

The fixed periodic interest rate is **interest.** 

The number of period in the annuity is **nper**.

The present value, or the amount the annuity is currently worth is **pv**.

The future value, or the amount the annuity will be worth is **fv**. Omitting this argument, 0 is assumed.

**Type** indicates when payments are due. 0 is used if payments are due at the end of the period or 1 if payments are due at the beginning of the period. Omitting this argument, 0 is assumed.

PMT does not include taxes or other fees, it only returns the principal and interest payment.

The units used for interest must match those used for nper. For example, if the annuity has an 8% annual interest rate over a period of 5 years, specify 8%/12 for interest and 5\*12 for nper.

Cash paid out, is shown as a negative number. Cash received, is shown as a positive number.

### **Examples**

- =PMT(8%/12,10,0,10000,1) returns -\$963.94
- =PMT(8%/12, 48, 18000, 0, 1) returns -436.52

#### See Also

IPMT EV NPER PPMT PV RATE

## PPMT(interest, per, nper, pv, [fv], [type])

Returns the principle paid on an annuity for a given period.

The fixed periodic interest rate is **interest**.

The period for which to return the principle is **per**.

The number of period in the annuity is **nper**.

The present value, or the amount the annuity is currently worth is **pv**.

The future value, or the amount the annuity will be worth is **fv**. Omitting this argument, 0 is assumed.

**Type** indicates when payments are due. 0 is used if payments are due at the end of the period or 1 if payments are due at the beginning of the period. Omitting this argument, 0 is assumed.

Units used for interest must match those used for nper. For example, if the annuity has an 8% annual interest rate over a period of 5 years, specify 8%/12 for interest and 5\*12 for nper.

### **Examples**

=PPMT(8%/12, 2, 48, 18000) returns -321.56 =PPMT(8%/12, 2, 48, 18000, 0, 1) returns -319.43

#### See Also

EV IPMT NPER PMT PV RATE

## PV(interest, nper, pmt [,fv] [,type])

Returns the present value of an annuity, considering a series of constant payments made over a regular payment period.

The fixed periodic interest rate is **interest**.

The number of payment periods in the investment is **nper**.

The fixed payment made each period is **pmt**.

The future value, or the amount the annuity will be worth is  $\mathbf{fv}$ . Omitting this argument, a future value of 0 is assumed.

**Type** indicates when payments are due. 0 is used if payments are due at the end of the period or 1 if payments are due at the beginning of the period. Omitting this argument, 0 is assumed.

Units used for interest must match those used for nper. For example, if the annuity has an 8% annual interest rate over a period of 5 years, specify 8%/12 for interest and 5\*12 for nper.

Cash paid out, is shown as a negative number. Cash received, is shown as a positive number.

#### **Examples**

- =PV(8%/12, 48, 439.43) returns -17999.89
- =PV(8%/12, 48, -439.43) returns 17999.89

#### See Also

EV IPMT NPER PMT PPMT RATE

## RATE(nper, pmt, pv [,fv] [,type] [, guess])

Given a series of constant cash payments made over a regular payment period, RATE returns the interest rate per period of an annuity.

The number of period in the annuity is **nper**.

The future value, or the amount the annuity will be worth is  $\mathbf{fv}$ . Omitting this argument, a future value of 0 is assumed.

**Type** indicates when payments are due. 0 is used if payments are due at the end of the period or 1 if payments are due at the beginning of the period. Omitting this argument, 0 is assumed.

Your estimate of the interest rate is **guess**. If no argument is supplied, a value of .1 (10%) is assumed.

RATE is calculated iteratively, cycling through the calculation until the result is accurate to .00001 percent. If the result cannot be found after 20 iterations, #NUM! is returned. Supply a different value for guess, when this occurs.

#### See Also

EV IPMT NPER PMT PPMT PV

## FV(interest, nper, payment [,pv] [,type])

Returns the future value of an annuity based on regular payments and a fixed interest rate.

The fixed interest rate is **interest**.

The number of payments in an annuity is **nper**.

The fixed payment made each period is **payment**.

The present value, or the lump sum amount, the annuity is currently worth is **pv**. Omitting this argument, a present value of 0 is assumed.

**Type** indicates when payments are due. 0 is used if payments are due at the end of the period or 1 if payments are due at the beginning of the period. Omitting this argument, 0 is assumed.

Units used for interest must match those used for nper. For example, if the annuity has an 8% annual interest rate over a period of 5 years, specify 8%/12 for interest and 5\*12 for nper.

Cash paid out, is shown as a negative number. Cash received, is shown as a positive number.

## **Examples**

=FV(5%, 8, -500) returns 4,774.55 =FV(1%, 12, -1000) returns 12682.50

#### See Also

IPMT NPER PMT PPMT PV RATE

## IPMT(interest, per, nper, pv, [fv], [type])

Returns the interest payment of an annuity for a given period, based on regular payment and a fixed periodic interest rate.

The fixed periodic interest rate is **interest**.

The period for which to return the interest payment is **per**. This number must be between 1 and nper.

The number of payments is **nper**.

The present value, or the lump sum amount the annuity is currently worth is **pv**.

The future value, or the value after all payment are made is  $\mathbf{fv}$ . Omitting this argument, the future value is assumed to be 0.

**Type** indicates when payments are due. 0 is used if payments are due at the end of the period or 1 if payments are due at the beginning of the period. Omitting this argument, 0 is assumed.

Units used for interest must match those used for nper. For example, if the annuity has an 8% annual interest rate over a period of 5 years, specify 8%/12 for interest and 5\*12 for nper.

Cash paid out, is shown as a negative number. Cash received, is shown as a positive number.

### **Examples**

```
=IPMT(8%/12, 2, 48, 18000) returns -117.87
=IPMT(8%/12, 2, 48, 18000, 0, 1) returns -117.09
```

#### See Also

<u>EV</u> <u>PMT</u> <u>PPMT</u> RATE

## NPER(interest, pmt pf [,fv] [,type])

Returns the number of period of an investment based on regular periodic payments and a fixed interest rate.

The fixed interest rate is **interest**.

The fixed payment made each period is **pmt**. Pmt includes the principle and interest, not taxes or other fees.

The present value, the lump-sum amount that a series of future payments is currently worth

The future value, the balance to attain after the final payment is fv. This argument omitted assumes a future balance of 0.

**Type** indicates when payments are due. 0 is used if payments are due at the end of the period or 1 if payments are due at the beginning of the period. Omitting this argument, 0 is assumed.

### **Examples**

- =NPER(12%/12, -350, -300, 16000, 1) returns 36.67
- =NPER(1%, -350, -300, 16000) returns 36.98

### See Also

FV <u>IPMT</u> **PMT PPMT** <u>PV</u> <u>RATE</u>

### **NPV**(discount rate, value list)

Returns the net present value of an investment based on a series of periodic payments and a discount rate.

The rate of discount for one period is **discount\_rate**.

A list of as many as 29 arguments or a reference to a range that contains values that represent payments and income is **value\_list**.

NPV, during calculation, uses the order in which the values appear to determine the order of cash flow.

Included in the calculation are numbers, empty cells, and text representations of numbers.

Only numeric data in the range is included in the calculation, if value\_list is a range reference. Other types of data in the range are ignored.

The time span NPV uses for calculation begins one period before the first cash flow date and ends when the last cash flow payment is made. This function is based on future cash flows. When your first cash flow occurs at the beginning of the first period, the first value must be added to the NPV result, not supplied as a value in value list.

#### **Example**

=NPV(8%, -1200, 3000, 3000, 3000, 7000) returns 10811.57

#### See Also

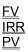

## IRR(cash flow [,guess])

Returns internal rate of return for a series of periodic cash flows.

A reference to a range that contains values for which to calculate the internal rate of return is **cash\_flow**. The values must contain at least one positive and one negative value.

IRR use the order in which the values appear to determine the order of the cash flow, during calculation.

Empty cells in the rage are ignored. Text and logical values also are ignored.

The estimate of the internal rate of return is **guess**. If no argument is supplied, a rate of return of 10 percent is assumed.

The interest rate received for an investment consisting of payments and investments is the internal rate of return.

IRR is calculated iteratively, cycling through the calculation until the result is accurate to .00001 percent. #NUM! is returned if the result cannot be found after 20 iterations. Supply a different value for guess, when this occurs.

#### See Also

MIRR NPV RATE

## MIRR(cash flows, finance rate, reinvest rate)

Returns the modified internal rate of return for a series of periodic cash flows.

A reference to a range that contains values for which to calculate the modified internal rate of returns is **cash\_flow**. The values must contain at least one negative and one positive value.

MIRR uses the order in which the values appear to determine the order of cash flow, during calculation

Positive values represent cash receive; negative values represent cash paid.

Empty cells in the range are ignored. Text and logical values are also ignored.

The interest rate paid on money used in the cash flow is **finance\_rate**.

The interest rate received on money reinvested from the cash flow is **reinvest\_rate**.

The modified internal rate of return considers the cost of the investment and the interest received on the reinvestment of cash.

#### See Also

<u>IRR</u> <u>NPV</u> RATE

## DB(cost, salvage, life, period [,months])

Using the fixed-declining balance method, DB returns the real depreciation of an asset for a specific period of time.

The initial cost of the asset is **cost**.

The salvage value of the asset is **salvage**.

The number of periods in the useful life of the asset is **life**.

The period for which to calculate the depreciation is **period**. The time units used to determine period and life must match.

The number of months in the first year of the item's life is **months**. Omitting this argument assumes there are 12 months in the first year.

# **Example**

- =DB(1000000, 100000, 6, 1, 7) returns \$186,083
- =DB(10000, 1000, 7, 3) returns 1451.52

### See Also

<u>DDB</u>

SLN

SYD

<u>VDB</u>

## DDB(cost, salvage, life, period [,factor])

Returns the depreciation of an asset for a specific period of time using the double declining balance method or a declining balance factor that you supply.

The initial cost of the asset is **cost**.

The salvage value of the asset is **salvage**.

The number of periods in the useful life of the asset is **life**.

The period for which to calculate the depreciation is **period**. The time units used to determine period and life must match.

The rate at which the balance declines is **factor**. Omitting this argument assumes a default factor of 2, the double-declining balance factor.

All arguments for this function must be positive.

### **Example**

=DDB(10000, 1000, 7, 3) returns 1457.73

#### See Also

DB SLN SYD

# SLN(cost, salvage, life)

Returns the depreciation of an asset for a specific period of time using the straight-line balance method.

The initial cost of the asset is **cost**.

The salvage value of the asset is **salvage**.

The number of periods in the useful life of the asset is **life**.

# **Example**

=SLN(10000, 1000, 7) returns 1285.71

## See Also

DDB

SYD VDB

## SYD(cost, salvage, life, per)

Returns the depreciation of an asset for a specified period using the sum-of-years method. This depreciation method uses an accelerated rate, where the greatest depreciation occurs early in the useful life of the asset.

The initial cost of the asset is **cost**.

The salvage value of the asset is **salvage**.

The number of periods in the useful life of the asset is **life**.

The period for which to calculate the depreciation is **period**. The time units used to determine period and life must match.

## **Example**

=SYD(10000, 1000, 7, 3) returns 1607.14

#### See Also

DDB SLN

<u>VDB</u>

## VDB(cost, salvage, life, start period, end period [,factor] [,method])

Returns the depreciation of assets for a specified period using a variable method of depreciation.

The initial cost of the asset is **cost**.

The salvage value of the asset is **salvage**.

The number of periods in the useful life of the asset is **life**.

The beginning period for which to calculate the depreciation is **start\_period**. The time units used to determine start period and life must match.

The ending period for which to calculate the depreciation is **end\_period**. The time units used to determine end\_period and life must match.

The rate at which the balance declines is **factor**. Omitting this argument assumes a default of 2, which is the double-declining balance factor.

A logical value that determines if you want to switch to straight-line depreciation when depreciation is greater than the declining balance calculation. Use True to maintain declining balance calculation; use False or omit the argument to switch to straight-line depreciation calculation.

## Example

=VDB(10000, 1000, 7, 3, 4) returns 1041.23

#### See Also

<u>DDB</u>

<u>SLN</u>

**SYD** 

## **SUM(number list)**

Returns the sum of the supplied numbers.

A list of as many as 30 numbers, separated by commas is a **number\_list**.

The list can contain logical values, numbers, text representation of numbers, or a reference to a range containing those values.

Text or error values that cannot be translated into numbers return errors.

If a range reference is included in the text, logical expressions, list, and empty cells in the range are ignored.

## **Examples**

- =SUM(A1:A3) returns the sum of the values in cells A1 through A3
- =SUM(1000, 3000, 5000) returns 9000

#### See Also

AVERAGE COUNT COUNTA PRODUCT SUMSQ

# COUNT(value\_list)

Returns the number of values in the supplied list.

A list of values is a **value\_list**. 30 values may be contained in the list.

# **Example**

=COUNT(5, 6, "02") returns 3

# See Also

AVERAGE COUNTA SUM

# **External References**

References can point to cells in other worksheets. This type of reference is called an external reference. An external reference is created by placing a worksheet name (the caption of the worksheet window) before the cell reference, separated by an exclamation point.

# **Example**

=vistacalc1!a1 returns the value in cell a1 of worksheet vistacalc1

# COUNTA(expression\_list)

Returns the number of non-blank values in the supplied list.

A list of expressions is an **expression\_list**. 30 expressions can be included in the list.

COUNTA returns the number of cells that contain data in a range. Null values (" ") are counted, but references to empty cells are ignored.

# **Example**

=COUNTA(32, 45, "Earnings", "") returns 4

## See Also

AVERAGE COUNT PRODUCT SUM

# **AVERAGE(number\_list)**

Returns the average of the supplied numbers. The result of AVERAGE is also known as the arithmetic mean.

A list of numbers separated by commas is a **number\_list**. 30 numbers can be included in the list, and the list can contain numbers or a reference to a range that contains numbers. Logical expressions, text, or empty cells in a referenced range are ignored. All numeric values (including 0) are used.

## **Example**

=AVERAGE(5, 6, 8, 14) returns 8.25

### See Also

MIN MAX

# MIN(number\_list)

Returns the smallest value in the specified list of numbers.

A list of as many as 30 numbers, separated by commas is a **number\_list**.

The list can contain logical values, numbers, text representation of numbers, or a reference to a range containing those values.

Text or error values that cannot be translated into numbers return errors.

If a range reference is included in the text, logical expressions, list, and empty cells in the range are ignored.

0 is returned if there are no numbers in the list.

## **Example**

=MIN(50, 100, 150, 500, 200) returns 50

### See Also

AVERAGE MAX

# MAX(number\_list)

Returns the largest value in the specified lust of numbers.

A list of as many as 30 numbers, separated by commas is a **number\_list**.

The list can contain logical values, text representation of numbers, numbers, or a reference to a range containing those values.

Text or error values that cannot be translated into numbers return errors.

If a range reference is included in the text, logical expressions, list, and empty cells in the range are ignored.

0 is returned if there are no numbers in the list.

## **Example**

=MAX(50, 100, 150, 500, 200) returns 500

### See Also

AVERAGE MIN

# **FACT(number)**

Returns the factorial of a specified number.

Any non-negative integer is **number**. If you supply a real number, FACT truncates the number to an inter before calculation.

# **Examples**

=FACT(2.5) returns 2 =FACT(1) returns 1

## See Also

**PRODUCT** 

# **STDEV**(number\_list)

Returns the standard deviation of a population based on a sample of supplied values. The standard deviation of a population represents an average of deviations from the population mean within a list of values.

A list of as many as 30 numbers, separated by commas is a **number\_list**. The list can contain numbers or a reference to a range that contains numbers.

### **Example**

=STDEV(4.0, 3.0, 3.0, 3.5, 2.5, 4.0, 3.5) returns .56

#### See Also

STDEVP VAR VARP

# **STDEVP(number\_list)**

Returns the standard deviation of a population based on an entire population of values. The standard deviation of a population represents an average of deviations from the population mean within a list of values.

A list of as many as 30 numbers, separated by commas is a **number\_list**. The list can contain numbers or a reference to a range that contains numbers.

## **Example**

=STDEVP(4.0, 3.0, 3.0, 3.5, 2.5, 4.0, 3.5) returns .52

#### See Also

STDEV VAR VARP

# SUMSQ(number\_list)

Squares each of the supplied numbers and returns the sum of the squares.

A list of as many as 30 numbers, separated by commas is a **number\_list**.

The list can contain logical values, text representation of numbers, numbers, or a reference to a range containing those values.

Text or error values that cannot be translated into numbers return errors.

If a range reference is included in the text, logical expressions, list, and empty cells in the range are ignored.

## **Example**

=SUMSQ(9, 10, 11) returns 302

#### See Also

SUM

# **VAR(number\_list)**

Returns the variance of a population based on a sample of values.

A list of as many as 30 numbers, separated by commas is a number\_list. The list can contain numbers or a reference to a range that contains numbers.

# **Examples**

=VAR(4.0, 3.0, 3.0, 3.5, 2.5, 4.0, 3.5) returns .31

### See Also

STDEV STDEVP VARP

## VARP(number\_list)

Returns the variance of a population based on an entire population of values.

A list of as many as 30 numbers, separated by commas is a **number\_list**. The list can contain numbers or a reference to a range that contains numbers.

## **Examples**

=VARP(4.0, 3.0, 3.0, 3.5, 2.5, 4.0, 3.5) returns .27

#### See Also

STDEV STDEVP VAR

## **DATEVALUE(text)**

Returns the <u>serial number</u> of a date supplied as a text string.

In text format, **text** is a date, between January 1, 1900 and December 31, 2078. By omitting the year, then the current year is used.

## **Examples**

- =DATEVALUE("12/25/95") returns 35058 =DATEVALUE("8/22/55") returns 20323
- See Also

NOW TIMEVALUE TODAY

# **Summing, Counting, and Other Statistical Functions**

SUM COUNTA AVERAGE MIN MAX FACT STDEV STDEVP SUMSQ VAR

VARP

# Indexing, Matching, and Looking Up Values

VLOOKUP HLOOKUP MATCH INDEX LOOKUP CHOOSE OFFSET

## **Time Functions**

NOW HOUR MINUTE SECOND TIME TIMEVALUE

## **Manipulating Text**

<u>LEFT</u> <u>MID</u>

RIGHT

LEN LOWER

UPPER SUBSTITUTE

FIND

SEARCH PROPER

TRIM

<u>CLEAN</u>

REPLACE CHAR

CODE

DOLLAR EXACT REPT FIXED

T TEXT

## **Date Functions**

NOW TODAY WEEKDAY MONTH DAY DATEVALUE YEAR DATE

## TODAY()

Returns the current date as a <u>serial number</u>.

TODAY does not use arguments. You must include empty parentheses to correctly reference the function.

## See Also

DATE DAY NOW

## WEEKDAY(serial\_number)

Returns the day of the week that corresponds to the supplied date.

**Serial\_number** is the date as text or as a <u>serial number</u>.

WEEKDAY returns a number ranging from 1 to 7. (Sunday to Saturday).

## **Example**

=WEEKDAY("06/05/95") returns 2, indicating Monday

## See Also

DAY NOW TEXT TODAY

#### **Specifications**

Maximum worksheet size 16,384 Rows by 256 Columns

Column width 0 to 255 characters

Row height 0 to 409 points

Text length 255 characters

Formula length 1024 characters

Number precision 15 digits

Largest positive number 9.999999999999995307

Largest negative number -9.999999999999995307

Smallest positive number 1E-307

Smallest negative number -1E-307

Maximum number of iterations 32,767

Maximum number of fonts per sheet 256

Maximum number of selected ranges 2048

Maximum length of name 255

Maximum number of function arguments 30

Maximum length of format string 255

Excel file format version Excel 4.0 - To save files in Excel format,

save with an \*.xls extension.

## **Accelerators**

| Key                        | Description                                                                                                    |  |  |
|----------------------------|----------------------------------------------------------------------------------------------------|--|--|
| ENTER                      | When in edit mode, accepts the current entry. When a range is selected, and Enter Moves Down is set, accepts current entry and moves active cell vertically to next cell in selection.            |  |  |
| SHIFT + ENTER              | When in edit mode, accepts the current entry. When a range is selected, and if Enter Moves Down is set, accepts the current entry and moves active cell vertically to previous cell in selection. |  |  |
| TAB                        | When in edit mode, accepts the current entry and moves the active cell horizontally to right.                                                                                                    |  |  |
| SHIFT + TAB                | When in edit mode, accepts the current entry and moves the active cell horizontally to left.                                                                                                    |  |  |
| F2                         | Enters edit mode. While in editing mode, F2 displays the Cell Text dialog box, in which you can enter multi-line data entries.                                                                    |  |  |
| F9                         | Recalculates worksheet.                                                                                                    |  |  |
| DEL                        | Clears current selection if delete is allowed.                                                                                                    |  |  |
| Escape                     | Cancels current data entry or editing operation.                                                                                                    |  |  |
| Up Arrow                   | Moves active cell up one row.                                                                                                    |  |  |
| Down Arrow                 | Moves active cell down one row.                                                                                                    |  |  |
| Left Arrow                 | Moves active cell left one column.                                                                                                    |  |  |
| Right Arrow                | Moves active cell right one column.                                                                                                    |  |  |
| CTRL<br>Up/Down/Left/Right | Moves to the next range of cells containing data. If there is no additional data in the direction in which you are moving, moves to the edge of the worksheet.                                    |  |  |
| Page Up                    | Moves up one screen.                                                                                                    |  |  |
| Page Down                  | Moves down one screen.                                                                                                    |  |  |
| CTRL Page Up               | Moves left one screen.                                                                                                    |  |  |
| CTRL Page Down             | Moves right one screen.                                                                                                    |  |  |
| Home                       | Goes to first column of current row.                                                                                                    |  |  |
| End                        | Goes to last column of current row that contains data.                                                                                                    |  |  |
| CTRL Home                  | Goes to row 1 column 1.                                                                                                    |  |  |
| CTRL End                   | Goes to last row and column that contains data.                                                                                                    |  |  |

Scroll lock Causes the view window to scroll without changing current

selection with all movement keys except Home, End, CTRL

Home, and CTRL End.

SHIFT plus any movement key Extends the current selection.

Ctrl+0 Toggle column heading.

Ctrl+1 Format cell pattern.

Ctrl+Shift+1 Format cell with currency(2) format.

Ctrl+2 Format cell with time format.

Ctrl+Shift+2 Format cell with time format.

Ctrl+3 Format cell with date format.

Ctrl+Shift+3 Format cell with date format.

Ctrl+4 Format cell with currency(2) format.

Ctrl+Shift+4 Format cell with currency(0) format.

Ctrl+5 Format cell with percentage.

Ctrl+Shift+5 Format cell with percentage.

Ctrl+6 Format cell with the scientific format.

Ctrl+Shift+6 Format cell with the scientific format.

Ctrl+7 Format cell with a border.

Ctrl+Shift+7 Format cell with a border.

Ctrl+8 Format cell with the general format.

Ctrl+Shift+8 Format cell with the general format.

Ctrl+9 Toggle row heading.

Ctrl+A Set Options.

Ctrl+B Add a border to the current selection.

Ctrl+C Copy to the clipboard.

Ctrl+D Copy formula down.

Ctrl+F Format cell font.

Ctrl+G Go to a cell.

Ctrl+I Insert cell(s).

Ctrl+J Set cell pattern.

Ctrl+L Remove row/column.

Ctrl+M Format cell with currency(0) format.

Ctrl+N Create a new worksheet.

Ctrl+O Open a worksheet.

Ctrl+P Print the current worksheet.

Alt+P Print the current worksheet without display the dialog box.

Ctrl+Q Quick clear (set in Allow dialog box, Ctrl+A).

Ctrl+R Copy formula right.

Ctrl+S Save the current worksheet.

Ctrl+T Format cell with percentage.

Ctrl+U Format cell with a custom number.

Ctrl+V Paste clipboard contents.

Ctrl+W Edit cell with the edit bar.

Ctrl+X Cut selection to the clipboard.

Ctrl+Z Show/Hide zeros.

F1 Display help contents.

F4 Cut selection to the clipboard.

F5 Go to the specified cell.

Shift+F6 Switch to the next window.

F7 Spell check the current cell.

F9 Recalculate the current worksheet.

F12 Save the current worksheet with a different name.

+ Addition.

Subtraction.

\* Multiplication.

/ Division.

^ (Caret) For raising a number to a power.

Alt+= AutoSum (Add the selected cells).

A function is a calculation tool.

#### Introduction

Spreadsheets are programs which display a series of rows and columns of cells. In these cells, users enter formulas (one or more <u>functions</u>), and data to display and solve a wide range of information and problems.

In VistaCalc, you enter a formula into a cell by placing an equals sign (=) in at the beginning of the formula. Formulas always start with an equals sign. For example, the following function adds the numbers 4 and 5 then returns 9.

=4+5

If you want to add the values in cells A1 and A2, you could use this formula:

=A1+A2

To define an array of cells or range, you would use a colon to separate the beginning and ending cells. For example, this formula sums the values in cells A1 through A5:

=SUM(A1:A5)

SUM is just one of many of VistaCalcs <u>functions</u>. VistaCalc provides many functions to perform many different types of calculations. Most functions require parameters or arguments (additional data). The parameters are enclosed in parentheses. For example, the parameter entered for the above function is A1:A5.

You build spreadsheets by using the necessary functions to calculate, organize and display your data.

For more information on functions, see Functions.

#### Print dialog box

The following options allow you to specify how the document should be printed:

#### **Printer**

This is the active printer and printer connection. Choose the Setup option to change the printer and printer connection.

#### Setup

Displays a <u>Print Setup dialog box</u>, so you can select a printer and printer connection.

#### **Print Range**

Specify the pages you want to print: **All** Prints the entire document. **Selectio** Currently not available.

n

**Pages** Prints the range of pages you specify in the From and To boxes.

#### Copies

Specify the number of copies you want to print for the above page range.

#### **Collate Copies**

Prints copies in page number order, instead of separated multiple copies of each page.

#### **Print Quality**

Select the quality of the printing. Generally, lower quality printing takes less time to produce.

## **Print Progress Dialog**

The Printing dialog box is shown during the time that VistaCalc is sending output to the printer. The page number indicates the progress of the printing.

To abort printing, choose Cancel.

## **Print Setup command (File menu)**

Use this command to select a printer and a printer connection. This command presents a <u>Print Setup dialog box</u>, where you specify the printer and its connection.

#### **Print Setup dialog box**

The following options allow you to select the destination printer and its connection.

#### **Printer**

Select the printer you want to use. Choose the Default Printer; or choose the Specific Printer option and select one of the current installed printers shown in the box. You install printers and configure ports using the Windows Control Panel.

#### Orientation

Choose Portrait or Landscape.

#### **Paper Size**

Select the size of paper that the document is to be printed on.

#### **Paper Source**

Some printers offer multiple trays for different paper sources. Specify the tray here.

## **Options**

Displays a dialog box where you can make additional choices about printing, specific to the type of printer you have selected.

#### Network...

Choose this button to connect to a network location, assigning it a new drive letter.

## Page Setup

The Page Setup Command allows you to specify a per-page header and/or footer and margins. If you don't want a header or footer, leave the header or footer blank. You can specify any text in the header and footer. You can also specify the following format codes:

| Format Code | Description                                   |
|-------------|-----------------------------------------------|
| &R          | Right-aligns the characters.                  |
| &C          | Centers the characters.                       |
| &L          | Left-aligns the characters.                   |
| &F          | Prints worksheet name.                        |
| &Т          | Prints current time.                          |
| &D          | Prints current date.                          |
| &P          | Prints page number.                           |
| &P+number   | Prints page number plus <i>number</i> .       |
| &P-number   | Prints page number minus <i>number</i> .      |
| &&          | Prints an ampersand.                          |
| &N          | Prints total number of pages in the document. |

Text and codes ,by default, are centered unless &L or &R is specified.

Font codes must appear before other codes and text or they are ignored. The alignment codes restart each section; new font codes can be specified after an alignment code. Here is a list of the following font codes:

| Format Code | Description          |
|-------------|----------------------|
| &B          | Uses a bold font.    |
| &I          | Uses an italic font. |

&U Underlines the header.

&S Strikeout the header.

&O Ignored.

&H Ignored.

&"fontname" Uses the specified font.

&nn Uses the specified font sized - must be a two digit number.

# **Activating Menus with the Keyboard**

Press the ALT key.

To activate an item, hold down the ALT key and press the underlined letter of the item you wish to activate.

#### Toolbar

The toolbar is displayed across the top of the application window, below the menu bar. The toolbar provides quick mouse access to many tools used in VistaCalc.

| Click    | То |                                                                               |
|----------|----|-------------------------------------------------------------------------------|
|          |    | Create a new document.                                                        |
|          |    | Open an existing document.                                                    |
|          |    | Save the active document with its current name.                               |
|          |    | Save the active document with a different name.                               |
| <b>X</b> |    | Remove selected data from the document and stores it on the clipboard.        |
|          |    | Copy the selection to the clipboard.                                          |
|          |    | Insert the contents of the clipboard at the insertion point.                  |
| অ        |    | Specify a cell to display in the worksheet window.                            |
| ABC      |    | Change the font in the active document.                                       |
|          |    | Sets the fill pattern and colors.                                             |
|          |    | Specify the border line style and color.                                      |
| 0        |    | Deletes the current selection.                                                |
| <u>Σ</u> |    | Clears from the current selection.                                            |
| Σ        |    | AutoSum the selection.                                                        |
| 123      |    | Recalculates the worksheet.                                                   |
| F=       |    | Show or hide formulas in place of cell values.                                |
| \$       |    | Formats data using the Currency format, and a decimal precision of 0.         |
| %        |    | Uses the Percent format, numbers in this format are displayed as percentages. |
| ,        |    | Formats data using the Fixed format.                                          |
|          |    | Uses the Fraction format, numbers in this format are displayed as fractions.  |
| 1/2      |    | Spell check the active cell.                                                  |
|          |    | Set the cells to chart                                                        |
|          |    | Prints the worksheet.                                                         |
| Eaff     |    | Quit VistaCalc; prompts to save the modified documents.                       |

#### **DATE**(year, month, day)

Returns the <u>serial number</u> corresponding to year, month, and day.

**Year** is a number from 1900 to 2078. If year is between 1920 to 2019, you can specify two digits to represent the year. To specify a year before 1920 or after 2019, specify all four digits of the year.

**Month** is a number representing the month. If the number supplied is greater than 12, the number is added to the first month of the specified year.

**Day** is a number representing the day of the month. If the number specified for day exceeds the number of days in that month, the number is then added to the first day of the specified month.

#### **Examples**

- =DATE(99, 3, 6) returns 36225
- =DATE(94, 6, 21) returns 34506

#### See Also

DAY MONTH NOW TIMEVALUE TODAY YEAR

## ABS(number)

Returns the absolute value of a number.

# **Examples**

=ABS(-1) returns 1 =ABS(1) returns 1

# See Also

<u>SIGN</u>

## INT(number)

Rounds the supplied number down to the nearest integer.

## **Examples**

=INT(1.99) returns 1 =INT(-1.99) returns -2

## See Also

CEILING FLOOR MOD ROUND TRUNC

## LN(number)

Returns the natural logarithm of a number, based on the constant e.

## **Examples**

- =LN(20.09) returns 3.00 =LN(86) returns 4.45

## See Also

<u>EXP</u>

LOG LOG10

# LOG(number(,base))

Returns the logarithm of a number to base.

# **Examples**

- =LOG(10) returns 1 =LOG(1) returns 0

## See Also

<u>EXP</u>

LN LOG10

## LOG10(number)

Returns base 10 logarithm of a number.

# **Examples**

- =LOG10(10) returns 1 =LOG10(100) returns 2

## See Also

<u>EXP</u>

LN LOG

## **SQRT(number)**

Returns square root of a number.

**Number** is a positive number. If a negative number is specified, #NUM! returns the error value.

## **Examples**

=SQRT(25) returns 5 =SQRT(-25) returns #NUM!

#### See Also

<u>SUMSQ</u>

## **EXP(number)**

Returns e raised to the power of specified number. The base of the natural logarithm is the constant e, 2.71828182845904.

## **Examples**

- =EXP(3) returns 20.09 =EXP(1) returns 2.71828

#### See Also

<u>LN</u> LOG

## **ROUND**(number,precision)

Rounds a given number to the specified decimal places.

## **Examples**

- =ROUND(3.15, 2) returns 3.15
- =ROUND(3.22, 1) returns 3.2

#### See Also

CEILING FLOOR INT MOD TRUNC

## **TRUNC**(number, precision)

Rounds number down to nearest integer.

Precision argument is optional, if omitted it is assumed to be zero.

## **Examples**

=TRUNC(9.975,0) returns 9 =TRUNC(6899.435, -2) returns 6800

#### See Also

CEILING FLOOR INT MOD ROUND

## **FLOOR**(number, significance)

Rounds number down to nearest multiple of specified significance.

**Number** is the value to which you round.

**Significance** is the multiple to which you round.

# **Examples**

=FLOOR(1.5, 0.1) returns 1.5 =FLOOR(1.23459, 0.5) returns 1

#### See Also

CEILING EVEN INT ODD ROUND TRUNC

## **CEILING**(number, significance)

Rounds number to the nearest multiple of significance.

**Number** is the value to which you round.

**Significance** is the multiple to which you round.

# **Examples**

=CEILING(1.23459, .05) returns 1.25 =CEILING(-2.5, -2) returns -4

#### See Also

EVEN FLOOR INT ODD ROUND TRUNC

# ODD(number)

Rounds number up to the nearest odd integer.

# **Examples**

- =ODD(3) returns 3 =ODD(6) returns 7

## See Also

CEILING EVEN FLOOR INT ROUND TRUNC

## **EVEN(number)**

Rounds number up to the nearest even integer.

# **Examples**

- =EVEN(2.5) returns 4
- =EVEN(3) returns 4

## See Also

CEILING FLOOR INT ODD ROUND TRUNC

## TYPE(expression)

Returns a number indicating the type of the given expression.

Expression types and numbers:

| Expression type | Number |
|-----------------|--------|
| Number          | 1      |
| Text string     | 2      |
| Logical value   | 4      |
| Error value     | 16     |
| An array        | 64     |

# **Examples**

=TYPE(A1) returns 1 if cell A1 contains a number. =TYPE("Customer") returns 2

#### See Also

<u>ISBLANK</u> **ISERR** ISERROR ISLOGICAL ISNA **ISNONTEXT** ISNUMBER ISREF <u>ISTEXT</u>

## N(value)

If value is a number, returns that number.

**Value** is a reference to a cell containing a value to test.

## **Examples**

- =N(32467) returns 32467
- =N(A4) returns 1 if A4 contains the logical function True

## See Also

<u>T</u> <u>VALUE</u>

## SIGN(number)

Determines the sign of a number.

**Number** is any number. If number is positive, returns 1. If number is zero, returns 0. If number is negative, returns -1.

# **Examples**

=SIGN(123) returns 1 =SIGN(4-4) returns 0

#### See Also

<u>ABS</u>

## VALUE(text)

Returns the text as a number.

**Text** can be any text string, a cell reference that contains a text string, or a formula that evaluates to a text string. Value can also return the text in date or time formats. If the format is not recognized then #VALUE! is returned.

## **Examples**

=VALUE(9800) returns 9800 =VALUE("\$2,000") returns 2000

#### See Also

DOLLAR TEXT

## SIN(number)

Returns the sine of number.

**Number** is the angle in radians. If the angle is in degrees, multiply the angle by PI()180, to convert to radians.

# **Examples**

=SIN(PI()/2) returns 1 =SIN(90) returns .89

#### See Also

ASIN <u>PI</u>

## COS(number)

Returns the cosine of a given angle.

**Number** is the angle in radians. If the angle is in degrees, multiply the angle by PI()/180, to convert the angle to radians.

# **Examples**

=COS(5) returns .28

#### See Also

ACOS ASINH ATANH PI

## TAN(number)

Returns the tangent of a given angle.

**Number** is the angle in radians. Multiply the degrees by 180/PI() to convert a number expressed as degrees.

## **Examples**

=TAN(45) returns 1.62 =TAN(0.785) returns 0.99204

#### See Also

ATAN PI

## ASIN(number)

Returns the arcsine of a number in radians (ranging from -pi/2 to pi/2).

**Number** is the sine of the resulting angle (ranging from -1 to 1). Multiply the radians by 180/PI() to convert the resulting radians to degrees.

# **Examples**

=ASIN(-1) returns -1.57 =ASIN(-0.5) returns -0.52 (pi/6 radians)

#### See Also

ASINH PI SIN

## ACOS(number)

Returns the arc cosine of a number.

**Number** is the cosine of the angle ranging from 1 to -1. The resulting angle is returned in radians from 0 to pi. Multiply the radians by 180/PI() to convert the resulting radians to degrees.

## **Examples**

=ACOS(.5) returns 1.05 =ACOS(-0.5)\*180/PI() returns 120 degrees

#### See Also

COS PI

## ATAN(number)

Returns the arc tangent of number.

**Number** is the tangent of the angle. The resulting angle is returned in radians from -pi/2 to pi/2. Multiply the radians by 180/PI() to convert the resulting radians to degrees.

## **Examples**

=ATAN(3.5) returns 1.29 =ATAN(1) returns 0.785 (pi/4 radians)

#### See Also

ATANH PI TAN

## **ASINH**(number)

Returns the inverse hyperbolic sine of a number.

**Number** is any number.

# Examples

=ASINH(-4) returns -2.09 =ASINH(10) returns 2.998223

## See Also

<u>ASIN</u> <u>ATANH</u>

## ACOSH(number)

Returns the inverse hyperbolic cosine of number.

**Number** is any number that is equal to or greater than 1.

## **Examples**

=ACOSH(3) returns 1.76 =ACOSH(1.2) returns .62

## See Also

ASINH ATANH COSH

## ATANH(number)

Returns the inverse hyperbolic tangent of a number.

**Number** must range between -1 and 1.

## Examples

=ATANH(0.50) returns 0.549306 =ATANH(.5) returns .55

## See Also

<u>ACOS</u> <u>ASINH</u>

# IF(condition, true\_value, false\_value)

Tests the condition and returns the specified value.

**Condition** is any logical expression.

**True\_value** is the value to be returned if condition evaluates to True.

**False\_value** is the value to be returned if condition evaluated to False.

# **Examples**

```
=IF(TRUE,1,2) returns 1
=IF(FALSE,1,2) returns 2
```

#### See Also

AND FALSE NOT OR TRUE

## INDIRECT(ref\_text [,a1])

Returns the contents of the cell referenced by the ref\_text.

**Ref\_text** is a reference to a cell that references a third cell. If ref\_text is not a valid cell reference, then #REF! is returned.

**A1** is the reference format. TRUE() must be represented for an A1 reference format.

#### **Example**

=INDIRECT (C1) returns the contents of the cell that c1 references If C1 contains "D1", then =INDIRECT returns the contents of D1.

#### See Also

**OFFSET** 

# ATAN2(x,y)

Returns the arc tangent of the x and y coordinates.

The angle is returned in radians, ranging from -pi to pi, excluding -pi.

## **Examples**

=ATAN2(-1, .1) returns 3.04 =ATAN2(3, 6) returns 1.11

## See Also

ATAN ATANH PI TAN

# ERROR.TYPE(error\_ref)

Returns a number corresponding to an error.

**Error\_ref** is a cell reference.

The following lists the error text and associated error numbers returned by the function Error.type:

| Error text | Number |
|------------|--------|
| #NULL!     | 1      |
| #DIV/0!    | 2      |
| #VALUE!    | 3      |
| #REF!      | 4      |
| #NAME?     | 5      |
| #NUM!      | 6      |
| #N/A       | 7      |
| Other      | #N/A   |

# **Example**

=ERROR.TYPE(A1) returns 2 if the formula in cell A1 attempts to divide by zero.

#### See Also

<u>ISERR</u> <u>ISERROR</u>

## **MOD**(number, divisor)

Returns the remainder after a number is divided by a specified divisor.

**Divisor** is any non-zero number. #DIV/0! is returned if divisor is 0.

## **Examples**

=MOD(3,2) returns 1 =MOD(-3,-2) returns -1

## See Also

INT ROUND TRUNC

## ROW(reference)

Returns the row number of the supplied reference.

**Reference** is a cell. If reference is omitted it is assumed to be the reference of the cells in which the function ROW is entered.

## Example

=ROW(C3) returns 3

#### See Also

COLUMN ROWS

# ROWS(range)

Returns the number of rows in a range reference.

# **Examples**

- =ROWS(A1:D5) returns 5
- =ROWS(A1:C4) returns 4

## See Also

COLUMNS ROW

## **COLUMN**(reference)

Returns the column number of reference.

**Reference** is a reference to a cell. Reference cannot be a reference to multiple areas. Omitting the argument returns the number of the column in which COLUMN is replaced.

# **Examples**

=COLUMN(B3) returns 2 =COLUMN(A3) returns 1

#### See Also

COLUMNS ROW

# **COLUMNS**(range)

Returns the number of columns in a range reference.

**Range** is a reference to a range of cells.

## **Examples**

=COLUMNS(A1:D5) returns 4 =COLUMNS(A1:C4) returns 3

## See Also

COLUMN ROWS

## ADDRESS(row, column, ref\_type [,a1] [,sheet])

Creates a cell address as text.

**Row** is the row number for a cell address.

**Column** is the column number for an address.

**Ref\_type** is the cell reference type. The following lists the values for this argument:

| Reference type                | Argument |   |
|-------------------------------|----------|---|
| Absolute                      | 1        |   |
| Absolute row, relative column |          | 2 |
| Relative row, absolute column |          | 3 |
| Relative                      | 4        |   |

a1 is the reference format. This argument must be TRUE() to represent an A1 reference format.

**Sheet\_text** is the name of an external spreadsheet. If omitted, then there is no sheet name used.

### **Examples**

- =ADDRESS(5, 6, 1) returns "\$F\$5"
- =ADDRESS(2,3) returns "\$C\$2"

#### See Also

COLUMN OFFSET ROW

#### AND(logical list)

Returns the logical value True if all arguments are true. Returns False if any argument is false.

**Logical\_list** is a list of conditions separated by commas. Logical\_list can have 1 to 30 conditions in the list. The list can contain logical values or a reference to a range containing logical values. Text and empty cells are ignored.

#VALUE! is returned if there are no logical values in the list.

#### **Examples**

- =AND(TRUE(), FALSE()) returns False =AND(TRUE(), TRUE()) returns True
- See Also

<u>IF</u> <u>NOT</u> <u>OR</u>

#### OR(logical list)

Returns True if any of a series of logical arguments is true. Returns False if any of a series of logical arguments is false.

**Logical\_list** is a list of conditions separated by commas. Logical\_list can have 1 to 30 conditions in the list. The list can contain logical values or a reference to a range containing logical values. Text and empty cells are ignored.

**#VALUE!** is returned if there are no logical values in the list.

# **Examples**

- =OR(TRUE()) returns true =OR(1+1=1, 2+2=5) returns false
- See Also

AND IE NOT

# NOT(logical)

Returns a logical value that is the opposite of its value.

# **Examples**

- =NOT(TRUE) returns False
- =NOT(2+2=4) returns False

## See Also

AND IF OR

## PI()

Returns the value of pi, which is approximately the number 3.14159 when calculated to 15 significant digits.

PI does not use arguments. You must include empty parentheses to correctly reference the function.

# Example

=PI()/2 returns 1.57079

## See Also

COS SIN TAN

## RAND()

Returns a number selected randomly greater than or equal to 0 and less than 1.

RAND does not use arguments. You must include empty parentheses to correctly reference the function.

## Example

=RAND()\*10 returns a random number greater than or equal to 0 and less than 10.

# TRUE()

Returns the logical value True. You must include the parentheses when using this function.

# See Also

<u>FALSE</u>

# FALSE()

Returns the logical value False. You must include the parentheses when using this function.

# See Also

<u>TRUE</u>

## COSH(number)

Returns the hyperbolic of number.

**Number** is any number.

# **Examples**

=COSH(2.10) returns 4.14 =COSH(4) returns 27.30823

## See Also

ASINH ATANH COS

## NA()

Returns the error value #N/A, which represents "no value is available."

NA marks cells that lack data without leaving them empty. Empty cells may not be correctly represented in some calculations.

## See Also

<u>ISNA</u>

## **PRODUCT(number\_list)**

Multiplies a list of numbers and returns the result.

A list of as many as 30 numbers, separated by commas is **number\_list**.

The list can contain logical values, numbers, text representation of numbers, or a reference to a range containing those values.

Text or error values that cannot be translated into numbers return errors.

If a range reference is included in the text, logical expression, list, and empty cells in the range are ignored.

All numeric values, including 0, are used in the calculation.

## **Example**

=PRODUCT(2, 3, 4) returns 24

#### See Also

FACT SUM

# **Business and Financial Functions**

PMT PPMT PV RATE FV IPMT NPER NPV IRR MIRR DB DDB SLN SYD VDB

## **Math Functions**

<u>ABS</u>

INT

LN

LOG LOG10

SQRT EXP

ROUND TRUNC

**FLOOR** 

CEILING

ODD

EVEN

**TYPE** 

<u>N</u> SIGN

VALUE

SIN

COS COSH

TAN

ASIN

**ACOSH** 

<u>ATAN</u>

ATAN2

<u>ASINH</u>

**ACOS** 

**ATANH** 

PRODUCT

# **Miscellaneous Functions**

<u>IF</u> <u>INDIRECT</u> <u>ERROR.TYPE</u>

MOD ROW

ROWS COLUMN COLUMNS ADDRESS

AND

OR

NOT

<u>PI</u> RAND

TRUE FALSE

NA

## **Error Values**

VistaCalc displays an error value in a cell when it cannot properly calculate the formula for that cell.

If a formula includes a reference to a cell that contains an error value, that formula also produces an error value (unless you are using the special worksheet functions ISERR, ISERROR, or ISNA, which look for error values). You may have to trace the references back through a series of cells to discover the source of the error.

| Error value | Meaning                                                                                                    |  |  |  |
|-------------|----------------------------------------------------------------------------------------------------|--|--|--|
| #DIV/0!     | The formula is trying to divide by zero.                                                                                                    |  |  |  |
| #N/A!       | No value is available. Usually, you enter this value directly into worksheet cells that will eventually contain data that is not yet available. Formula referring to those cells will return #N/A! instead of calculating a value. |  |  |  |
| #NAME?      | VistaCalc does not recognize a name used in the formula                                                                                                    |  |  |  |
| #NULL!      | You specified an intersection of two areas that do not intersect.                                                                                                    |  |  |  |
| #NUM!       | There is a problem with a number.                                                                                                    |  |  |  |
| #REF!       | The formula refers to a cell that is not valid.                                                                                                    |  |  |  |
| #VALUE!     | An argument or operand is of the wrong type.                                                                                                    |  |  |  |

# **Test Functions**

<u>ISBLANK</u> ISERR ISERROR

ISLOGICAL

<u>ISNA</u>

ISNONTEXT ISNUMBER

ISREF ISTEXT

## **MONTH**(serial\_number)

Returns the month that corresponds to the supplied date.

**Serial\_number** is the date as a text or as a <u>serial number</u>.

MONTH returns a number ranging from 1 to 12 (January to December).

## **Examples**

- =MONTH("06/05/95") returns 6
- =MONTH("08/23/75") returns 8

## See Also

DAY NOW HOUR MINUTE SECOND TODAY WEEKDAY YEAR

## **DAY**(serial\_number)

Returns the day of the month corresponding to the date represented by the serial number.

**Serial\_number** is the date as a text or as a <u>serial number</u>.

# **Examples**

- =DAY("8/23/75") returns 23 =DAY("5-Feb") returns 5

## See Also

**NOW HOUR MINUTE MONTH** SECOND TODAY WEEKDAY YEAR

## **YEAR**(serial\_number)

Returns the year corresponding to the supplied date.

**Serial\_number** is the date as a text or as a <u>serial number</u>.

# **Examples**

=YEAR("08/23/75") returns 1975 =YEAR(34328) returns 1993

## See Also

DAY NOW HOUR MINUTE MONTH SECOND TODAY WEEKDAY

## ISBLANK(reference)

Returns True if the referenced cell is blank. Returns False if the referenced cell is not blank.

**Reference** is a reference to any cell.

# **Example**

=ISBLANK(A1) returns True if A1 is a blank cell.

## See Also

ISERR
ISERROR
ISLOGICAL
ISNA
ISNONTEXT
ISNUMBER
ISREF
ISTEXT

## **ISERR(expression)**

Determines if the specified expression returns an error value.

True is returned if the expression returns any error except #N/A!. Otherwise, False is returned.

For a list of error values, see Error Values.

## **Example**

=ISERR(A1) returns True if the formula in A1 returns an error (e.g., #NUM!).

## See Also

ISBLANK
ISERROR
ISLOGICAL
ISNA
ISNONTEXT
ISNUMBER
ISREF
ISTEXT

## **ISERROR**(expression)

Determines if the specified expression returns an error value.

True is returned if the expression returns any error value. Otherwise, False is returned.

For a list of error values, see Error Values in VistaCalc Help.

## **Example**

=ISERROR(A1) returns False if the formula in A1 does not return an error.

#### See Also

ISBLANK
ISERR
ISLOGICAL
ISNA
ISNONTEXT
ISNUMBER
ISREF
ISTEXT

## ISLOGICAL(expression)

Determines if the specified expression returns a logical value.

True is returned if the expression returns a logical value. Otherwise, False is returned.

# **Example**

=ISLOGICAL(ISBLANK(A1)) returns True, ISBLANK returns a logical value.

## See Also

ISBLANK
ISERR
ISERROR
ISNA
ISNONTEXT
ISNUMBER
ISREF
ISTEXT

## ISNA(expression)

Determines if the specified expression returns the value not available error.

True is returned if the expression returns the #N/A! error. Otherwise, False is returned.

## **Example**

=ISNA(A1) returns True if the NA() function is contained in cell A1 or returns the error value #N/A!.

# See Also

ISBLANK
ISERR
ISERROR
ISLOGICAL
ISNONTEXT
ISNUMBER
ISREF
ISTEXT

## **ISNONTEXT(expression)**

Determines if the specified expression is not text.

True is returned if the expression returns any value that is not text. Otherwise, False is returned.

## **Examples**

- =ISNONTEXT("text") returns False
- =ISNONTEXT(A3) returns True if cell A3 is a blank cell or contains a number.

## See Also

ISBLANK ISERR

ISERROR

**ISLOGICAL** 

<u>ISNA</u>

**ISNUMBER** 

ISREF

<u>ISTEXT</u>

## **ISNUMBER(expression)**

Determines if the specified expression is a number.

True is returned if the expression returns a number. Otherwise, False is returned.

False is returned if expression returns a number represented as text.

## **Examples**

- =ISNUMBER("525") returns False
- =ISNUMBER(525.55) returns True

## See Also

ISBLANK
ISERR
ISERROR
ISLOGICAL
ISNA
ISNONTEXT
ISREF
ISTEXT

## **ISREF**(expression)

Determines if the specified expression is a range reference.

True is returned if the expression returns a range reference. Otherwise, False is returned.

# **Example**

=ISREF(A3) returns True

## See Also

ISBLANK
ISERR
ISERROR
ISLOGICAL
ISNA
ISNONTEXT
ISNUMBER
ISTEXT

## VistaCalc 2.5 Registration Form

To print this form, in the "File" menu choose "Print Topic".

If you cannot print this form, write a note with the same information on it as is on this form.

If you have CompuServe, you can register online. GO SWREG. Registration ID: 7142

If you plan to use VistaCalc on more than one computer, a site license is required. Volume discounts and site licenses can be obtained by contacting Brandon Fridley.

Please fill out the following information then send it to:

Brandon Fridley P.O. Box 6174 Vancouver, WA 98668 U.S.A.

Credit card orders only:

| Name                                      |                                             |             |  |
|-------------------------------------------|---------------------------------------------|-------------|--|
| Company                                   |                                             |             |  |
| Address                                   |                                             |             |  |
| City/State/Zip                            |                                             |             |  |
| Country                                   |                                             |             |  |
| Telephone Number                          |                                             |             |  |
| E-mail Address                            |                                             |             |  |
| Quantity * each                           | license \$19.95                             |             |  |
| Washington State res                      | sidents, add sales tax                      |             |  |
| Shipping and handlin<br>(see rates below) | g<br>                                       |             |  |
|                                           | Total                                       |             |  |
| Shipping and handlin                      | g rates:                                    |             |  |
| Country                                   | Amount                                      |             |  |
| United States \$2.65<br>Other Countries   | \$3.95                                      |             |  |
| Make checks or mone                       | ey orders (U.S.) payable to: Brandon Fridle | <b>:</b> y. |  |

You can order with MC, Visa, Amex, or Discover from Public (software) Library by calling 800-2424-PsL or 713-524-6394 or by FAX to 713-524-6398 or by CIS Email to 71355,470. You can also mail credit card orders to PsL at P.O.Box 35705, Houston, TX 77235-5705.

VistaCalc - item/product #14205

The above numbers are for orders only.

To insure that you get the latest version, PsL will notify us the day of your order and we will ship the product directly to you.

Any questions about the status of the shipment of the order, refunds, registration options, product details, technical support, volume discounts, dealer pricing, site licenses, etc, must be directed to:

Brandon Fridley P.O. Box 6174 Vancouver, WA 98668 U.S.A.

E-mail:

CompuServe - 74012,1635 Internet - 74012.1635@compuserve.com

http://ourworld.compuserve.com/homepages/bfridley

Thank you for your support.

Questionnaire:

How did you hear of VistaCalc (store, BBS, friend, magazine, etc.)?

Comments:

## **ISTEXT(expression)**

Determines if the specified expression is text.

True is returned if the expression returns text. Otherwise, False is returned.

# **Examples**

=ISTEXT("9th Inning") returns True

## See Also

ISBLANK
ISERR
ISERROR
ISLOGICAL
ISNA
ISNONTEXT
ISNUMBER
ISREF

#### Registering VistaCalc

VistaCalc Version 2.5 Copyright © 1995 Brandon Fridley Portions Copyright © 1995 VisualTools, Inc. All rights reserved.

Brandon Fridley P.O. Box 6174 Vancouver, WA 98668 U.S.A.

E-mail:

CompuServe - 74012,1635 Internet - 74012.1635@compuserve.com

http://ourworld.compuserve.com/homepages/bfridley

#### **DESCRIPTION:**

VistaCalc 2.5 for Windows. VistaCalc is an Excel compatible spreadsheet featuring: multiple documents, in-cell editing, spell checking, charting, drag-and-drop, a broad range of functions and more. Shareware \$19.95.

REQUIRES: Windows 3.1 or greater.

INSTALLING:

Run install.exe

#### **GENERAL INFORMATION:**

VistaCalc is shareware. Try before you buy software. If you would like to continue to use VistaCalc after the 30 day evaluation period you must register your copy. To register, fill out the <u>form</u> in the file <u>form.txt</u> and send it to Brandon Fridley. If form.txt is missing print the order form in the help file or contact Brandon Fridley. Registering will remove the notice at the ending of VistaCalc. You also will receive the latest version of VistaCalc, and will be entitled to technical support.

A limited license is granted to copy and distribute VistaCalc for trial use, subject to the following conditions:

I. VistaCalc must be copied in unmodified form, complete with the following files:

vista.exe install.exe ctl3d.dll vtssdll.dll vtspell.dll appsetup.inf vista.hlp vista.ini readme.txt american.vtd form.txt file\_id.diz sample.vts vistacal.vts vtchdll.dll vtch.hlp

II. VistaCalc may not be distributed in conjunction with any other product without a specific license to do so from Brandon Fridley.

#### LIMITED LICENSE

THE AUTHOR (BRANDON FRIDLEY) DISCLAIMS ALL WARRANTIES RELATING TO THIS SOFTWARE (VISTACALC), WHETHER EXPRESS OR IMPLIED, INCLUDING BUT NOT LIMITED TO ANY IMPLIED WARRANTIES OF MERCHANTABILITY AND FITNESS FOR A PARTICULAR PURPOSE. NEITHER THE AUTHOR NOR ANYONE ELSE WHO HAS BEEN INVOLVED IN THE CREATION, PRODUCTION, OR DELIVERY OF THE SOFTWARE SHALL BE LIABLE FOR ANY DIRECT, INDIRECT, CONSEQUENTIAL, OR INCIDENTAL DAMAGES ARISING OUT OF THE USE OR INABILITY TO USE THE SOFTWARE EVEN IF THE AUTHOR HAS BEEN ADVISED OF THE POSSIBILITY OF SUCH DAMAGES OR CLAIMS. IN NO EVENT SHALL THE AUTHOR'S LIABILITY FOR ANY DAMAGES EVER EXCEED THE PRICE PAID FOR THE LICENSE TO USE THE SOFTWARE, REGARDLESS OF THE FORM OF CLAIM. THE PERSON USING THE SOFTWARE BEARS ALL RISK AS TO THE QUALITY AND PERFORMANCE OF THE SOFTWARE. SOME STATES DO NOT ALLOW THE EXCLUSION OF THE LIMIT OF LIABILITY FOR CONSEQUENTIAL OR INCIDENTAL DAMAGES, SO THE ABOVE LIMITATION MIGHT NOT APPLY TO YOU.

NON-LICENSED USERS ARE GRANTED A LIMITED LICENSE TO USE THE SOFTWARE FOR A 30-DAY TRIAL PERIOD FOR THE PURPOSE OF DETERMINING WHETHER THE SOFTWARE IS SUITABLE FOR THEIR NEEDS. THE USE OF THE SOFTWARE AFTER THE 30-DAY TRIAL PERIOD REQUIRES REGISTRATION. THE USE OF UNLICENSED COPIES OF THE SOFTWARE, AFTER THE 30-DAY TRIAL PERIOD, BY ANY INDIVIDUAL OR ENTITY IS PROHIBITED. A SINGLE USER LICENSE PERMITS A USER TO USE THE SOFTWARE ONLY ON A SINGLE COMPUTER. LICENSED USERS MAY USE THE SOFTWARE ON DIFFERENT COMPUTERS, BUT MAY NOT USE THE SOFTWARE ON MORE THAN ONE COMPUTER AT THE SAME TIME. NO ONE MAY MODIFY THE SOFTWARE IN ANY WAY.

USE OF THE SOFTWARE CONSTITUTES YOUR ACCEPTANCE OF THIS AGREEMENT AND SUBJECTS YOU TO ITS CONTENTS.

THIS AGREEMENT IS GOVERNED BY THE LAWS OF THE STATE OF WASHINGTON AND SHALL INURE TO THE BENEFIT OF THE AUTHOR AND ANY SUCCESSORS, ADMINISTRATORS, HEIRS AND ASSIGNS. ANY ACTION OR PROCEEDING BROUGHT BY EITHER PARTY AGAINST THE OTHER ARISING OUT OF OR RELATED TO THIS AGREEMENT SHALL BE BROUGHT ONLY IN A STATE OR FEDERAL COURT OF COMPETENT JURISDICTION LOCATED IN CLARK COUNTY, WASHINGTON, U.S.A. THE PARTIES HEREBY CONSENT TO IN PERSONAL JURISDICTION OF SAID COURTS.

#### **Edit Menu**

The Edit menu includes commands that enable you to move text to and from the clipboard, to delete text, and to undo a previous editing operation.

**Cut** Cuts current worksheet selection to the clipboard.

**Copy** Copies current worksheet selection to the clipboard.

Pastes contents of the clipboard to the current worksheet

selection.

**Paste Values** Pastes Values from clipboard to the current worksheet

selection. Formatting applied to the values is ignored. Only formula results are pasted, formulas are ignored.

Clear The Clear dialog box is displayed, allowing you to object

the data from the current selection. You can only clear

formats, only values, or both.

**Insert** Inserts cells at the location of the current selection. To

make room for new cells, cells adjacent to the insertion

are shifted.

**Delete** Deletes the current selection. Cells adjacent to the

deleted cells are shifted to fill the space left by the

vacated cells.

**Goto** The Goto dialog box is displayed, allowing you to specify a

cell to display in the worksheet window. The specified cell

is made the active cell.

**Sort** The Sort dialog box is displayed, allowing you to set the

sorting method and sort keys for data sorting.

**Define Name** Define a name for a cell(s) or object.

**Spell Check** Check the spelling of the active cell.

#### File Menu

The File menu includes commands that enable you to open, save, and create new files, print, and exit.

**New** Creates a new worksheet.

**Open** Opens a worksheet from disk.

**Close** Close the active document.

**Save** Saves the current worksheet.

**Save As** Saves the current worksheet with a different format or name.

**Set Print Area** Defines the worksheet range(s) to be printed.

**Set Print Titles** Specifies the rows and columns printed on each new page.

**Set Page Break** Places a vertical page break adjacent to the left edge of the

active cell, and a horizontal page break adjacent to the top edge of the active cell. If a column or row is selected, then a page break is placed adjacent to the selected column or row.

Remove Page

Break

Replaces Set Page Breaks if page breaks are adjacent to the active cell. Removes page breaks adjacent to the top edge

and left edge of the active cell.

**Print** Prints the active worksheet.

**Ouick Print** Prints the active worksheet without displaying the print

dialog box.

Page Setup The Page Setup dialog box is displayed, allowing you to

define footer and header text, page margins, page print order, page centering, work sheet-related print options.

**Print Setup** The standard Windows Print Setup dialog box is displayed,

allowing you to select the printer to which the worksheet is

sent, the page orientation, and paper size.

**Exit** Quits VistaCalc; prompts to save the modified documents.

## **Window Menu**

The Window menu includes commands that enable you to arrange and change to open windows.

**New Window** An additional window is created, that displays the current

worksheet.

**Cascade** Windows are placed in cascading arrangement, if multiple

worksheet windows are displayed.

**Tile** Windows are tiled so that each worksheet is displayed, if

multiple worksheet windows are displayed.

**Arrange Icons** Arranges the icons of minimized worksheets.

## **Help Menu**

The Help menu includes commands that enable you to receive help on VistaCalc and help on using help. You can also display program information such as version number and copyright.

**Index** Lists all topics.

**Search** Allows you to search for help on words and topics.

**Charting** Displays help topics on charting.

**Using Help** Displays instructions on using help.

**About VistaCalc** Displays program information, version number, and copyright.